1. 입학 홈페이지(iphak.jj.ac.kr) 접속

2. 수시모집 가등록자: 입학처 팝업창의 '수시모집 등록금 납부 바로가기 ' 클릭

3. 정시모집/편입학 합격자: 입학처 팝업창의 '정시모집 합격자 발표 바로가기', '편입학 합격자 발표 바로가기' 클릭

이하 예시는 수시모집 화면이며, 각 화면은 동일함

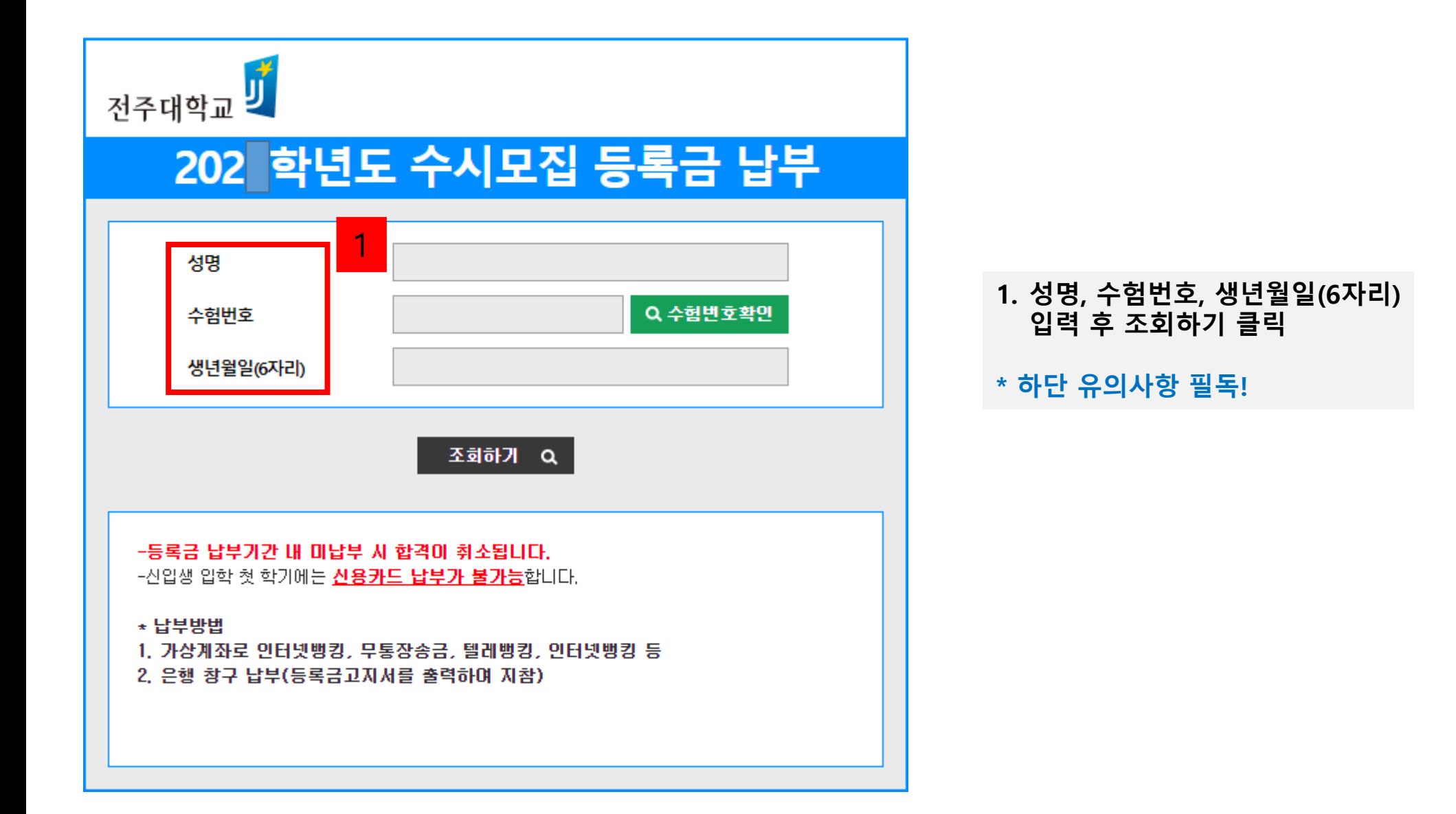

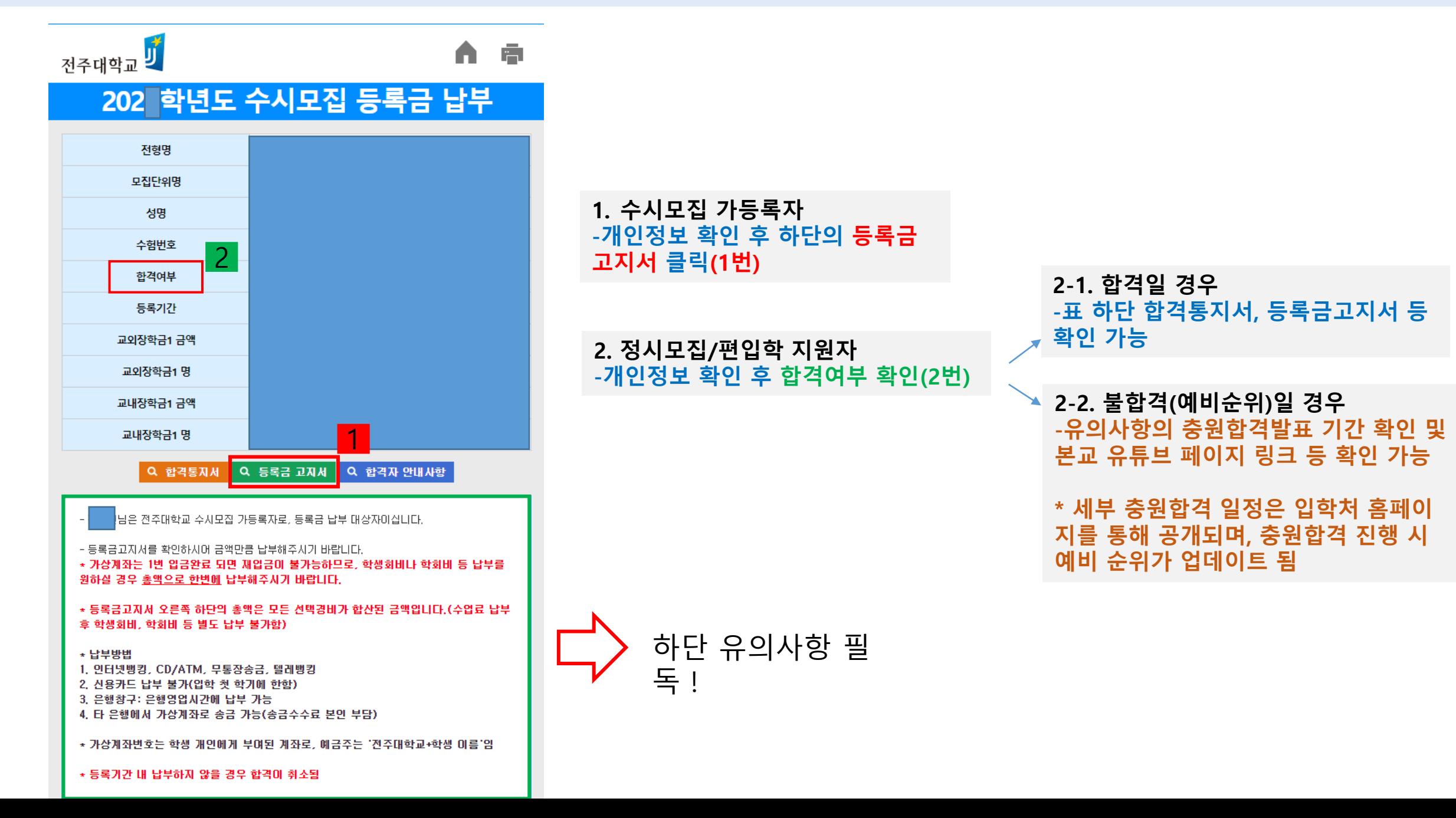

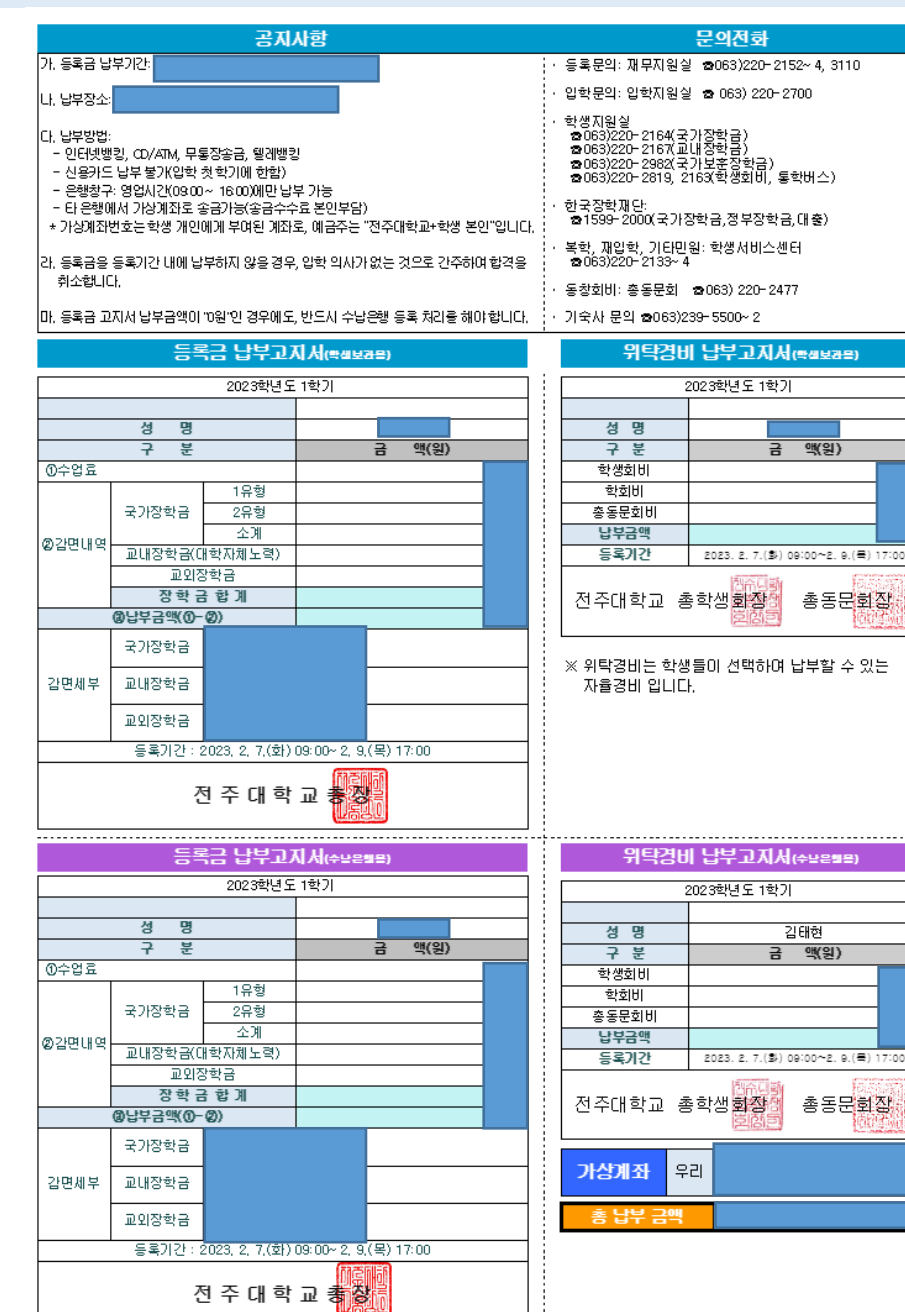

#### **1. 등록금 납부 안내**

- **\* 등록금납부는 우리은행 창구 수납 및 가상계좌로 계좌이체 가능(타은행 이용 시 우리은행 가상계좌로 계좌이체만 가능함)**
- **-인터넷뱅킹, CD/ATM, 무통장송금, 텔레뱅킹 등 가능**
- **-신용카드 납부는 입학 첫 학기에 한해 불가능함**
- **-은행 납부는 창구 영업시간 내 가능**
- **-타 은행에서 가상계좌로 송금 가능(송금 수수료 본인 부담)**

**-공지사항 내 등록금 납부기간 내 등록금을 납부해야 하며, 미납부 시 합격이 취소됨**

**\* 가상계좌는 학생 개인에게 부여된 계좌로, 예금주는 "전주대학교+학생 본인" 임**

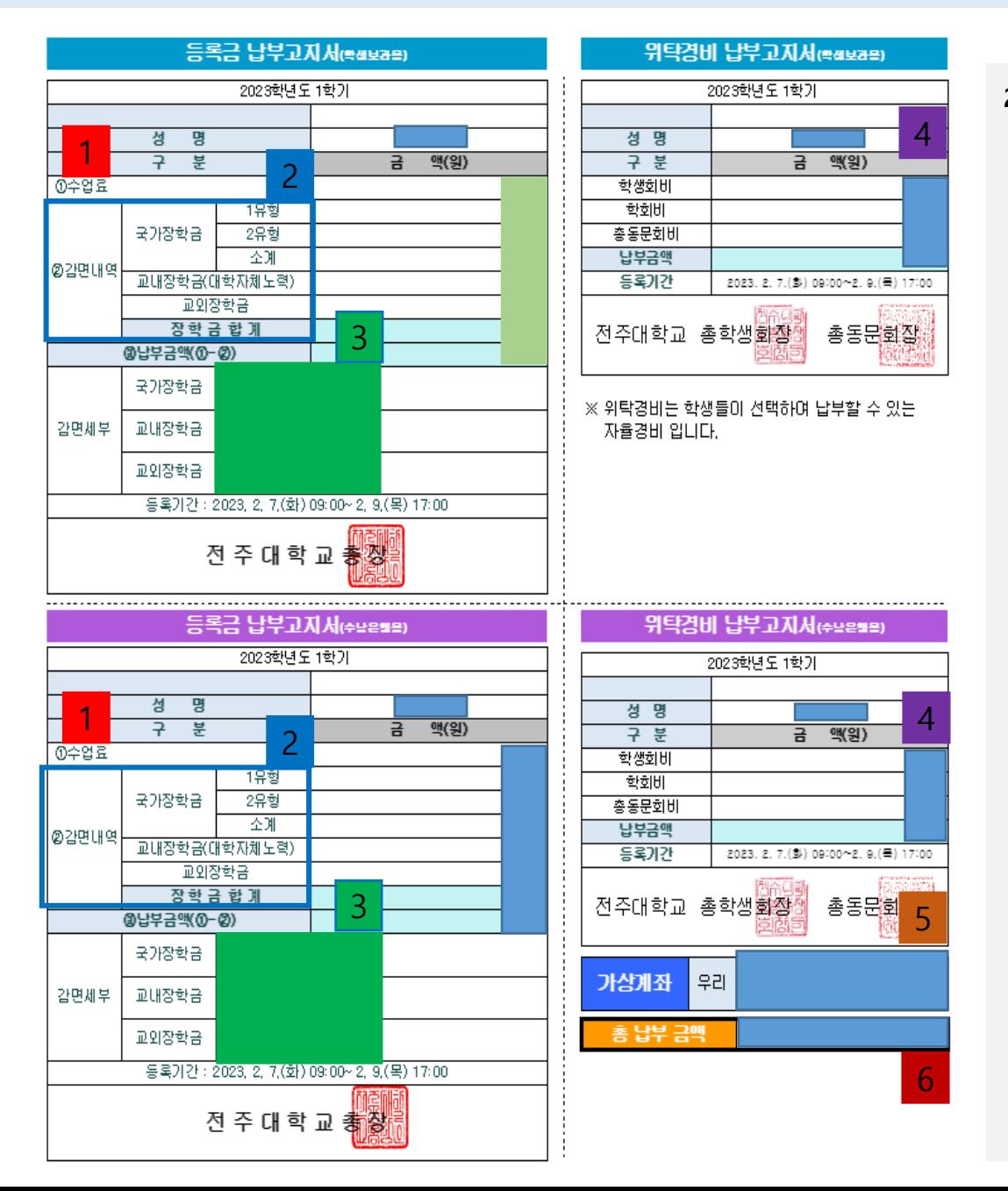

**2. 세부사항 안내 가. 등록금 납부 고지서 상의 '수업료'는 본교에서 정한 수업료 금액임** 1 **나. 감면내역은 국가장학금, 교내장학금, 교외장학금 등 학생이 받는 장학금 금액을 의미함** 2 2 **\* 국가장학금은 한국장학재단에서 소득분위가 산정되어야 지급 가능하며, 약 8주 이상 소요됨 (소득분위 산정이 완료되지 않은 학생은 추후 소득분위 산정이 완료되면 사후 환급 진행됨) 다. 감면세부에서는 학생이 받는 장학금 명칭이 확인 가능함** 3 **라. 위탁경비는 학생회비, 학회비, 총동문회비로 구성되며, 해당 금액들은 선택적으로 납부가 가능함 \* 위탁경비는 선택 가능하기 때문에, 학생이 학생회비만 납부할 수도 있고, 학생회비+학회비 금액 등 조합하여 납부할 수도 있음 \* 위탁경비 납부를 원할 시 해당 금액을 등록금 납부 시 한꺼번에 납부해야 함(위탁경비와 등록금을 따로따로 납입이 불가능하며, 만약 위탁경비를 납부하지 못했을 경우 추후 학생지원실로 직접 납부해야 함) 마. 하단 가상계좌는 우리은행 가상계좌이며, 예금주는 "전주대학교+학생 본인이름"임. 가상계좌로 인터넷뱅킹, 텔레뱅킹, 은행 수납 등 가능함** 5 **바. 총 납부 금액은 "수업료-감면내역+위탁경비 전체"의 총합임. 위탁경비가 강제로 가산되어 있으나 위탁경비는 선택경비이기 때문에 금액을 조합하여 납부할 수 있음 (예시) \* 수업료 3,000,000원, 총감면내역 1,500,000원, 위탁경비(학생회비 10,000원, 학회비 11,000원, 총동 문회비 30,000원) 51,000원인 경우 총 납부금액에는 "1,551,000원"이 기재됨 \* 위탁경비 전체 납부를 희망할 경우 "1,551,000원"을 가상계좌로 한번에 납부해야 함(별도 납입 불가) \* 위탁경비 중 학회비 납부만 희망할 경우 "1,511,000원"을 납부하면 됨. 학생회비+학회비 납부를** 4 6

**희망할 경우 "1,521,000원"을 납부할 수 있음**

\* 등록금 납부액이 0원일 경우

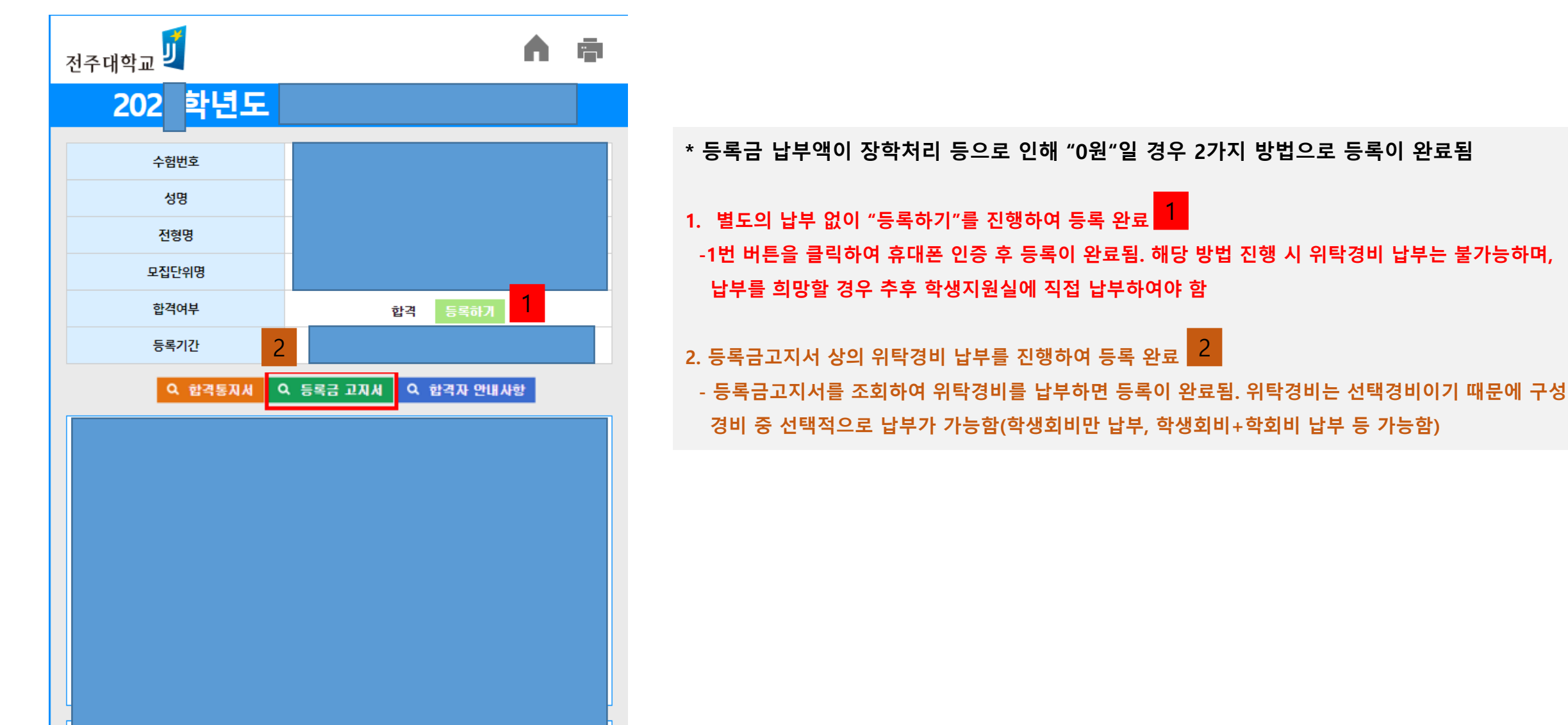

#### \* 등록금 납부 완료 후

- **등록금 납부 완료 후 "등록금납부확인서" 조회가 가능함**
- **등록금 납부 완료 후 합격여부 옆의 합격 란에 "힙격(등록완료)"가 표시됨**
- 등록금 납부 완료 후 기숙사 신청이 가능하며, 기숙사 신청은 본교 예비전주대인포털(fresh.jj.ac.kr) 로그인-왼쪽 메뉴 중 입시지원-학생생활관-입사 신청하기 를 통 **해 가능함**

#### \* 주의사항

- **등록금 납부는 "우리은행" 만 가능함**
- 가상계좌는 학생 본인에게 부여된 계좌로, 1번 입금 완료된다면 더 이상 입금이 불가능함(위탁경비 수납을 원할 시 총액 납부를 진행하여야 함)
- **기간 내 미납부 시 합격이 취소됨**